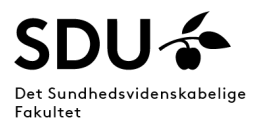

## Guide for students

*Use of Ordbogen.com for on-site exams with limited aids.* 

If it is allowed to use Ordbogen.com at your exam with limited aids use the following guide.

At your exam you can only use the dictionary program, which should be downloaded to your computer. It is **not** allowed to use Ordbogen.com via the browser

You can download the dictionary program via [https://www.ordbogen.com/en/.](https://www.ordbogen.com/en/) You can also get help at student service at SDU.

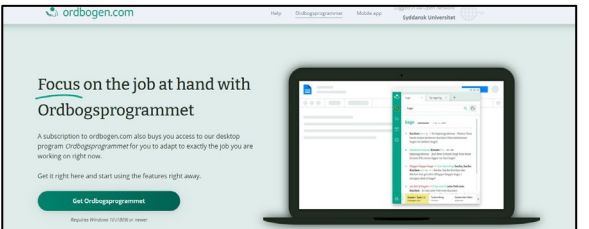

1. When you open the dictionary program you can switch dictionaries on and off via 'My dictionaries'

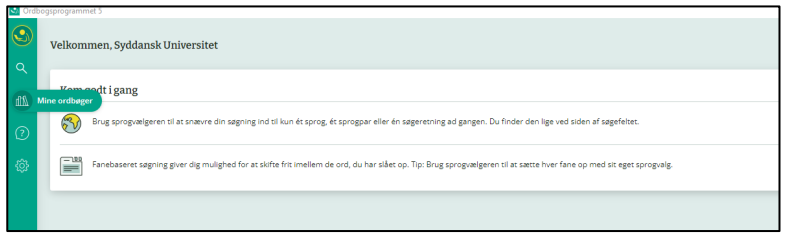

- 2. For exams without aids, only simple dictionaries are allowed. That is, dictionaries that only translate from one language to another. **Make sure disallowed dictionaries are turned off in the program.** See how to do so on page 2.
- 3. In addition, put the program in offline mode "Tving offline". Now you are ready for your exam.

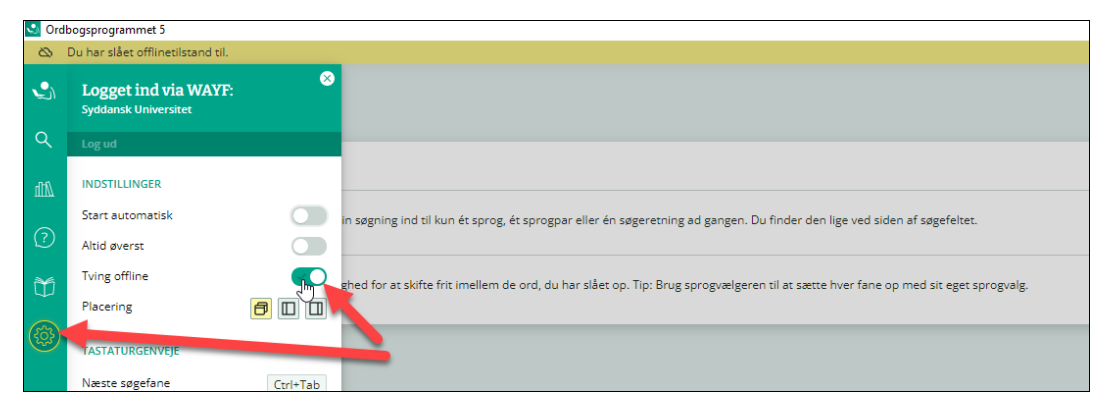

Below you will see how to make sure only allowed dictionaries are accessible. Make sure to turn OFF dictionaries that are not allowed to use at the exam!

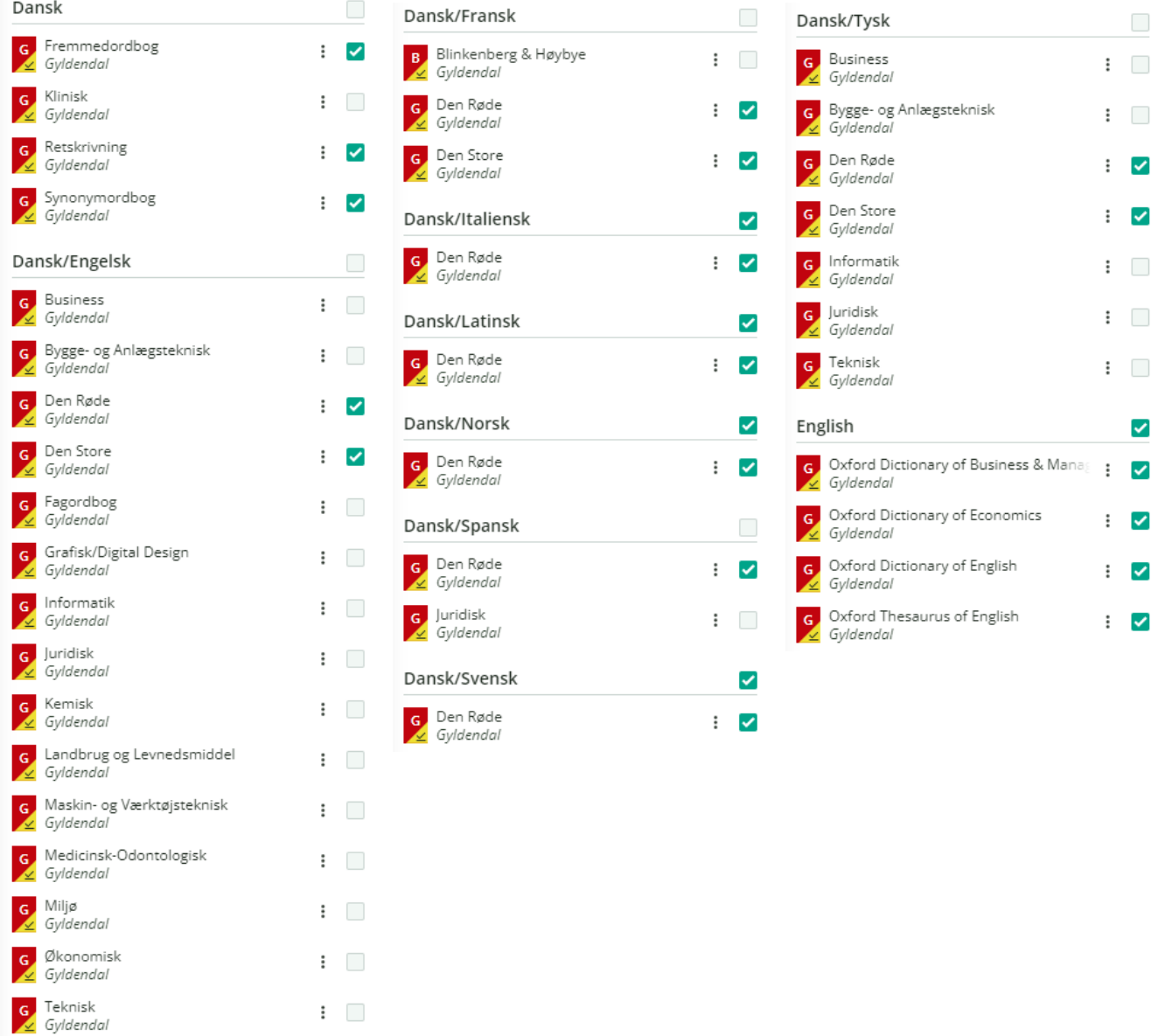